# 2005/10/6

瀧本太郎 *∗*

### $\mathbf{1}$

#### • Excel

- **•**  $\bullet$ 
	- **–** 社員の賃金と平均賃金の差をグラフで表現
		- **–** 年間販売額の年別の構成比のグラフの作成
		- **–** ワークシートで原価計算 **–** ワークシートで納税額の計算等

## 2 Excel

*∗*九州大学大学院経済学研究院

- *•* データ入力 **–** 数字入力
	- *∗* セルの選択、入力 **–** 文字入力
	- *∗* 全角ひらがなで入力 **–** 表示形式の選択
- *∗* 右クリックでセルの書式設定 **–** データ修正
	- 1

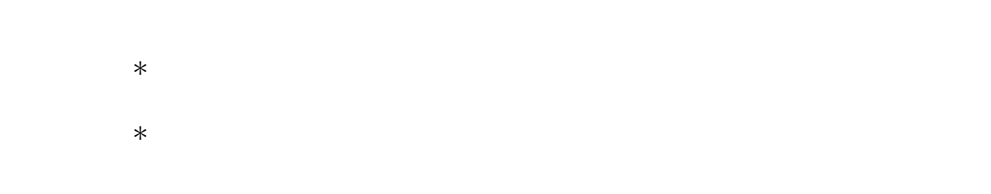

- *•* クリアと削除の方法 **–** 編集→クリア→すべて
- **–** セル範囲を選択→右クリックで削除→コマンド選択 *•* セル幅と高さの変更
	- **–** ドラッグによる変更 **–** ダブルクリックによる変更
- *•* 範囲選択

**–** ドラッグによる範囲選択

### $\begin{tabular}{ll} \multicolumn{2}{l}{{\bf SHIFT}}\\ \multicolumn{2}{l}{\bf{\color{blue}{SHIFT}}}&{\bf{\color{blue{CDNTROL}}}\end{tabular}$

- **–** 行と列の選択 **–** 全セルの選択
- *•* 連続するデータの入力 **–** 連続するデータ
	- **–** 等間隔のデータ
- *•* 計算と数式 **–** 数式(計算式)の入力
	- \* <sup>"="</sup> *∗* 通常エクセルでは、数式は数式バーに表示されその答えがセルに表示さ
	- *∗* 数式の直接入力
	- *∗* セル参照による入力
	- *∗* 関数の利用

*•* セル、行、列の挿入 *•* シートの追加、削除 *•* データの移動 **–** ドラッグで移動 **–** コピー→貼り付け *•* 参考ホームページ **–** Excel http://www.fuji.ne.jp/ excelyou/ **–** KENZO30 http://homepage1.nifty.com/kenzo30/ **–** エクセル技道場:http://www2.odn.ne.jp/excel/